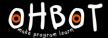

# Lesson 6: Debugging

I can test and improve my programs

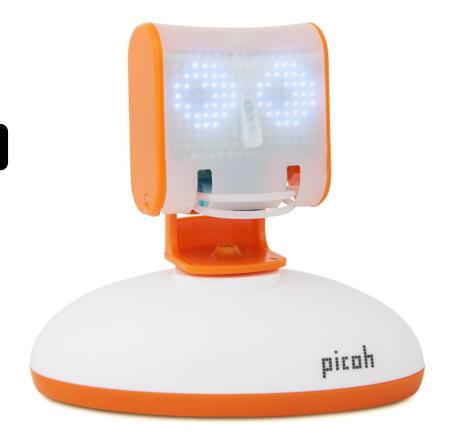

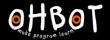

#### I can test and improve my programs

This program should use the callers name here. But it doesn't. Can you find a fix for the bug?

```
clicked
Welcome to Castle View School
                             until done
  0.5
What's your name?
                  and wait
                            12
    current
                                    then
    ioin Good morning
                                           until done
                             answer
                            12
             hour
                                     then
         Good afternoon
                                           until done
                             answer
      until done
Press 1 for School Office. Press 2 for the Caretaker. Press 3 for the Headteacher. Press 4 for the Computer Technician.
                                                                                                       and wait
Thank you for your answer.
                         until done
 answer
              until done
```

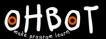

## Activity 1

Can you test and debug the code you have written for Picoh?

### Activity 2

Can you add any new instructions to any of your programs to improve them?

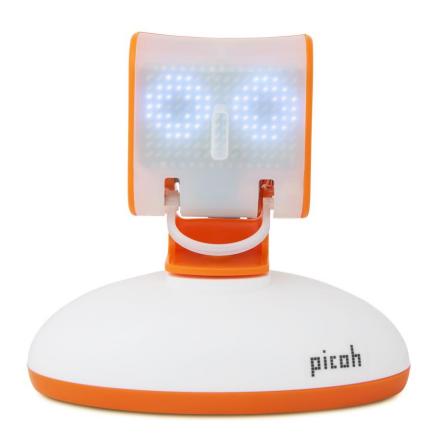

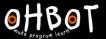

#### Evaluation

I have been learning to...

Three things I can do now are...

Three things I enjoyed about programming Picoh are...

To improve my programming I am going to work on...

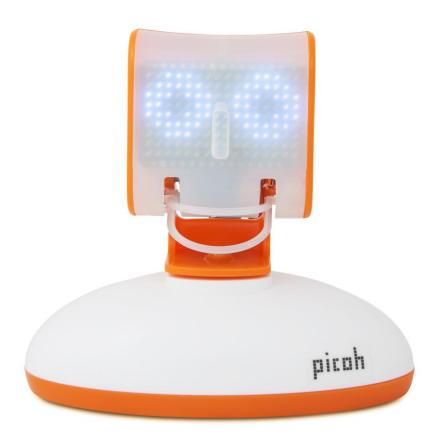